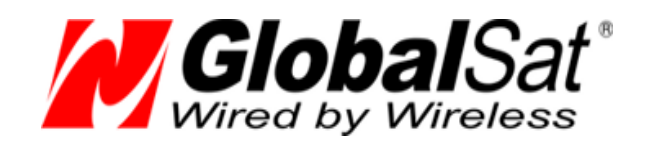

# **Bluetooth** GPS-приемники GlobaSat BT-821, BT-368

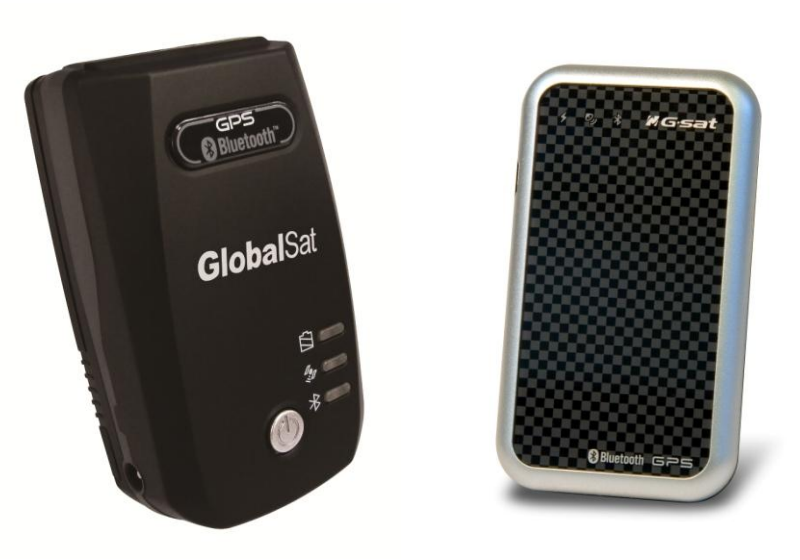

## РУКОВОДСТВО ПО ПОДКЛЮЧЕНИЮ К WINDOWS 8

**Версия документации: 1.1**

2014 © ООО «ГлобалСат»

## <span id="page-1-0"></span>Оглавление

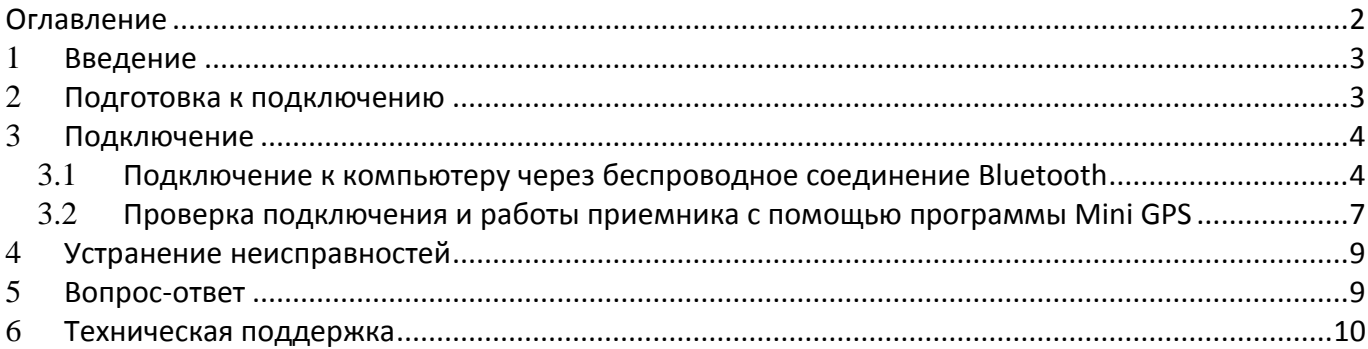

### <span id="page-2-0"></span>1 **Введение**

Данное руководство поможет Вам подключить Bluetooth-приемник **GlobalSat BT-821** или **GlobalSat BT-368** к компьютеру с операционной системой Windows 8**.**

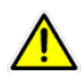

**Внимание!** Данное руководство предназначено для лицензионной (оригинальной) Windows 8.

#### <span id="page-2-1"></span>2 **Подготовка к подключению**

Для подключения Bluetooth-приемника **GlobalSat** Вам понадобится встроенный или внешний Bluetoothмодуль.

- **1.** Подключите Bluetooth-модуль к Вашему компьютеру или включите его, если он уже встроен
- **2.** Включите Bluetooth-приемник **GlobalSat**
- **3.** Поместите Bluetooth-приемник **GlobalSat** на расстоянии не более 10 метров от Вашего компьютера/ноутбука. Желательно, поместить приемник в месте с хорошим обзором неба, к примеру, на подоконнике.

#### <span id="page-3-0"></span>3 **Подключение**

#### <span id="page-3-1"></span>3.1 **Подключение к компьютеру через беспроводное соединение Bluetooth**

**1.** Откройте Диспетчер устройств Windows и проверьте, что Bluetooth корректно подключен:

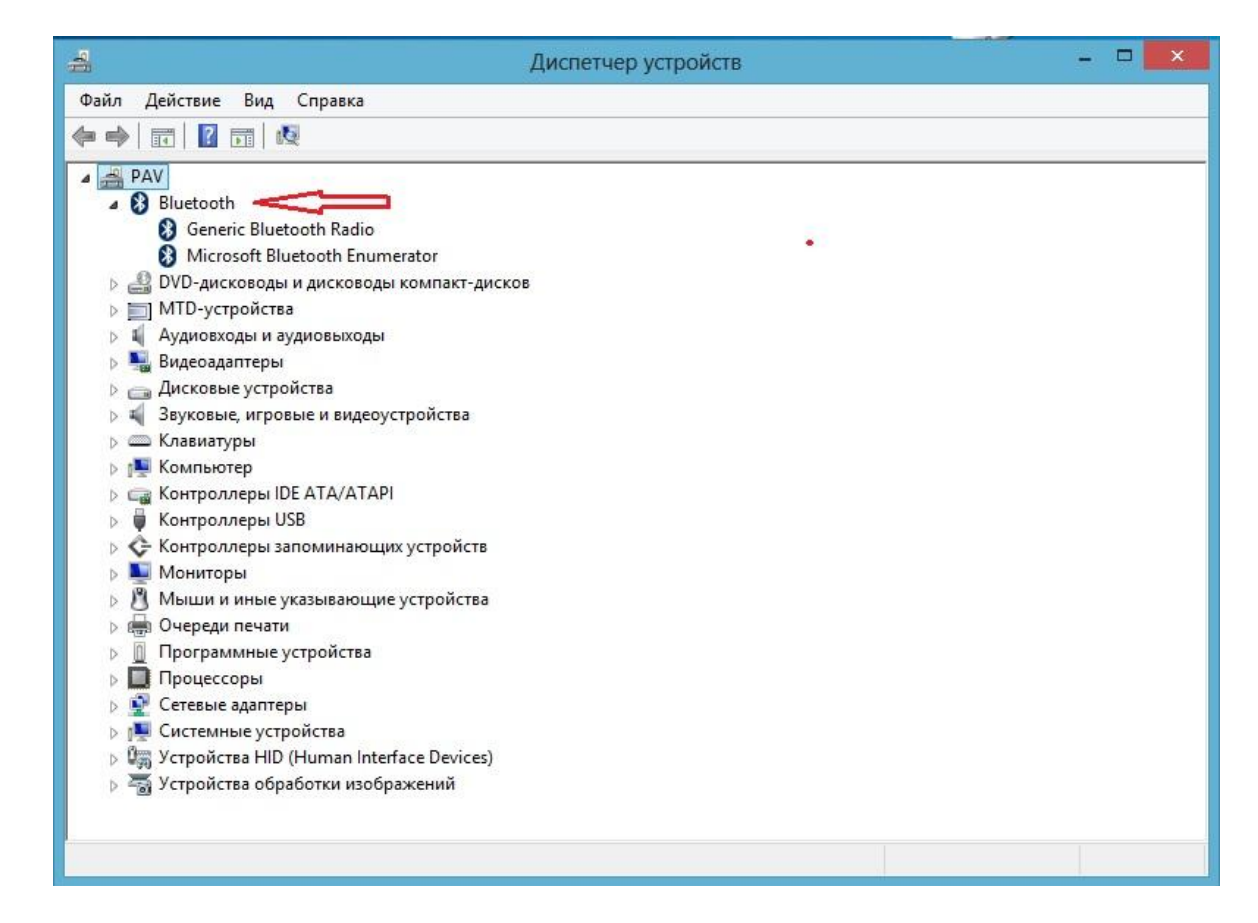

**2.** Откройте программу Bluetooth-менеджер или аналогичную :

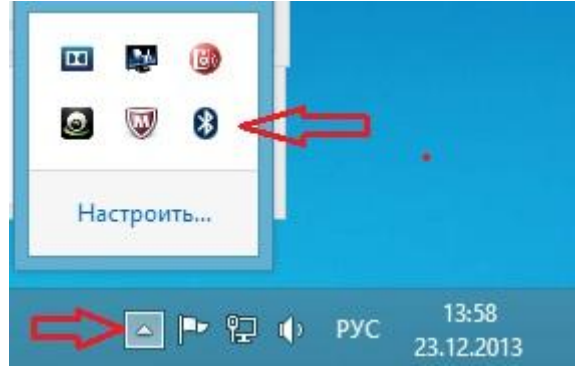

**3.** Выберите, в программе Bluetooth-менеджер, пункт меню «Добавить устройство»:

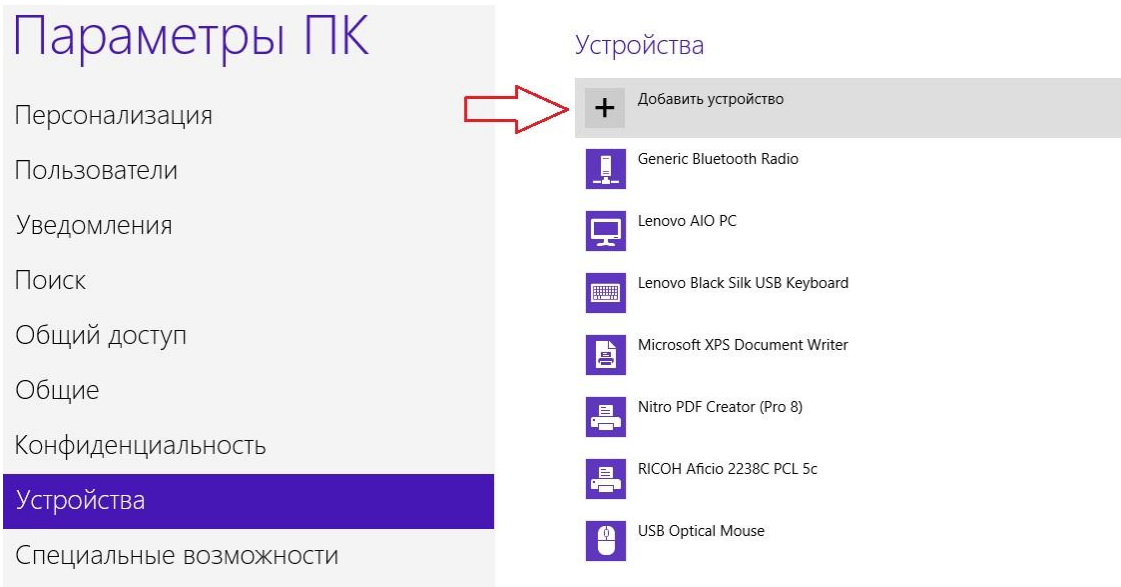

**4.** В появившемся списке выберите **BT-GPS** и дважды нажмите левой кнопкой мыши:

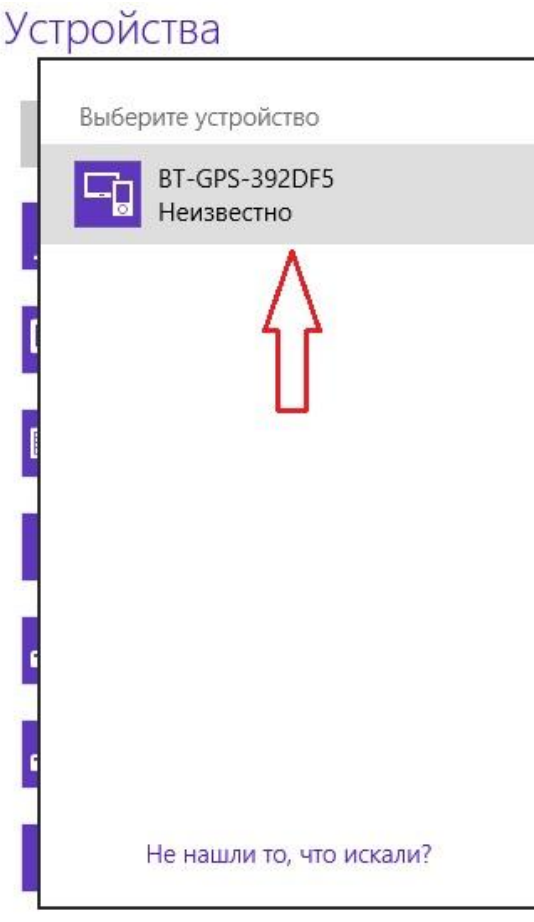

5. Укажите пароль 0000 (четыре нуля) и нажмите кнопку Далее:

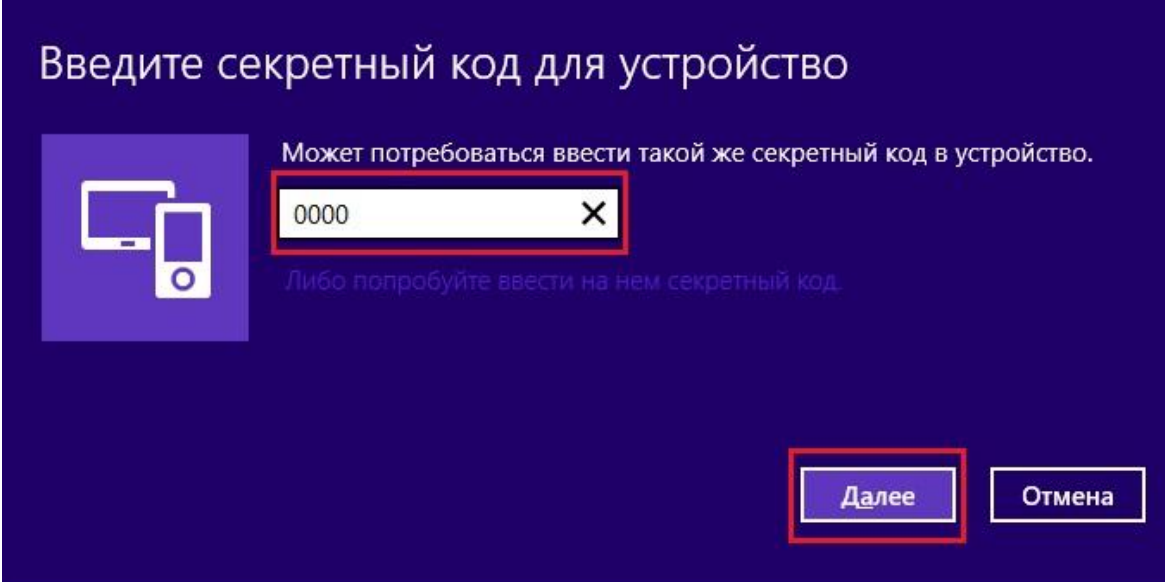

Идет добавление нового устройства Bluetooth:

#### Устройства

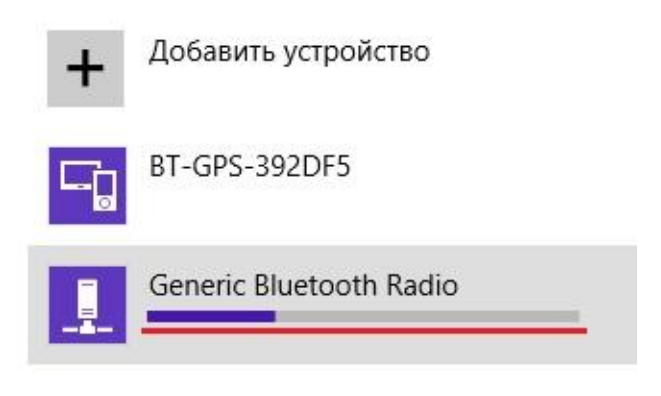

Дождитесь завершения добавления нового устройства:

#### Устройства

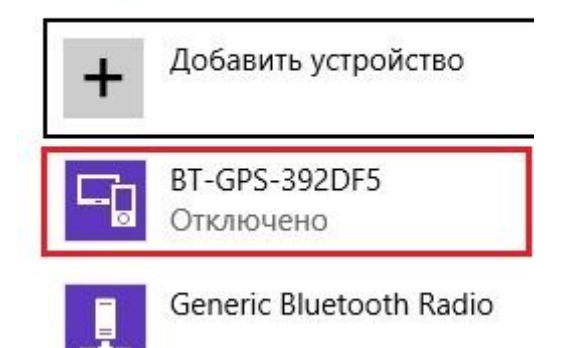

**6.** Проверьте наличие новых портов в Диспетчере устройств Windows:

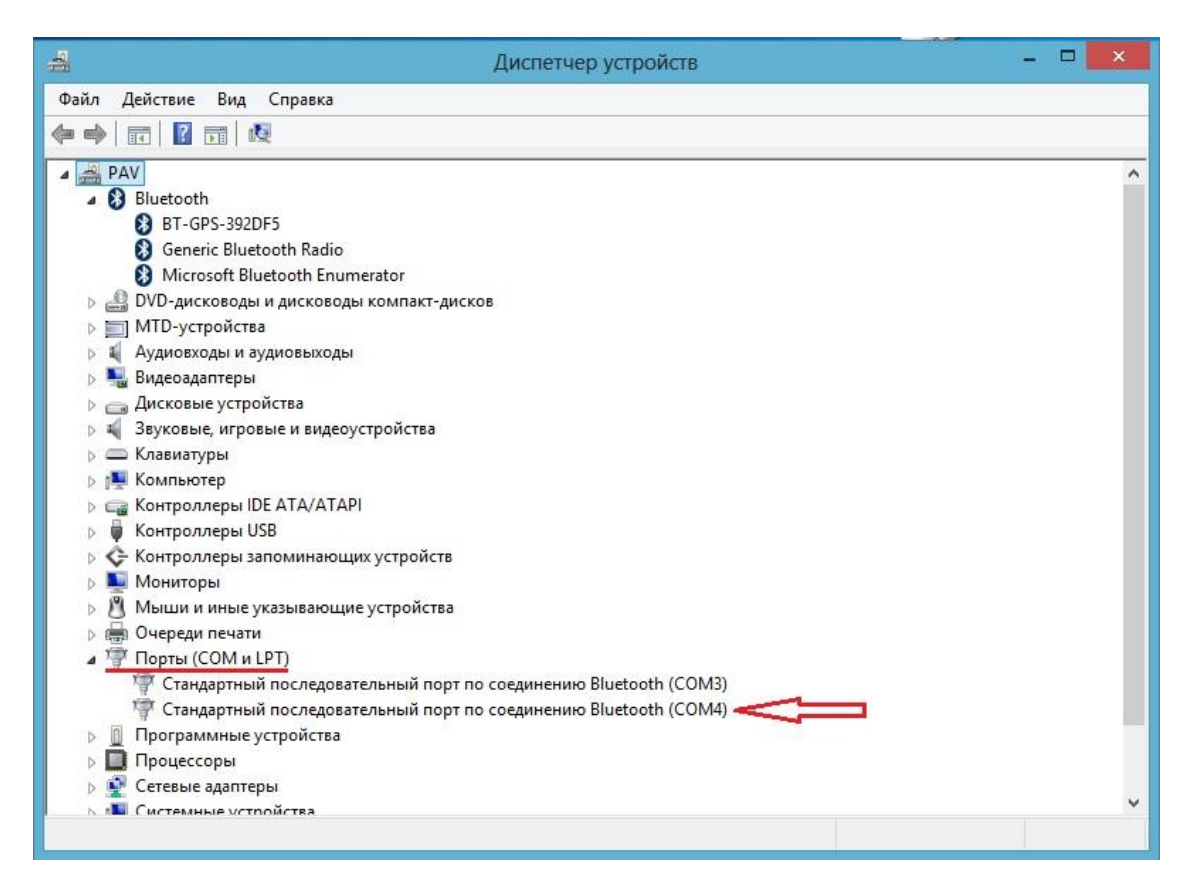

#### <span id="page-6-0"></span>3.2 **Проверка подключения и работы приемника с помощью программы Mini GPS**

Программа **MiniGPS** предназначена для проверки работы приемника **BT-821**. Вы можете найти данную программу на диске, входящем в комплект или скачать на нашем сайте [www.globalsat.ru](http://www.globalsat.ru/) в разделе Техподдержка

**1.** Откройте программу **MiniGPS. Внимание!** Данную программу необходимо запускать от имени администратора!

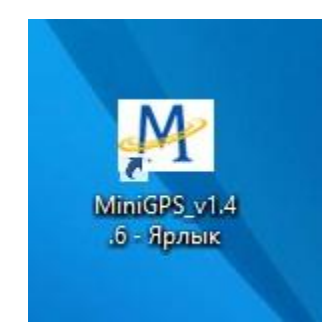

**2.** Настройте программу для работы с Вашим приемником, согласно руководству пользователя. Для модели **GlobalSat BT-821**, эти настройки будут следующими:

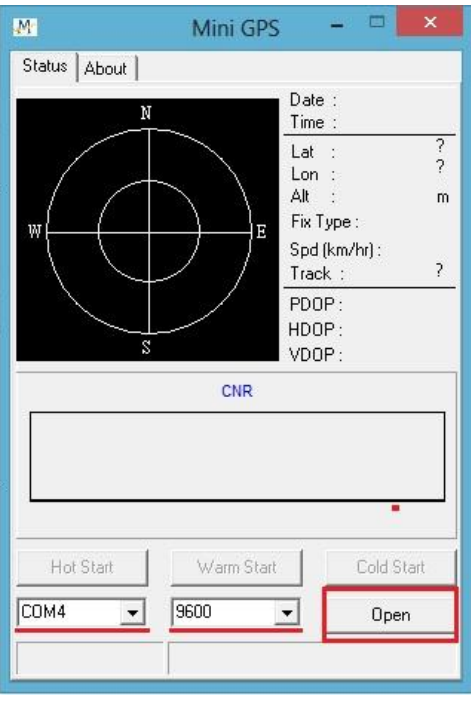

Выберите номер COM-порта, к которому подключен **BT-821** и выберите скорость обмена **9600**.

- **3.** Убедитесь, что **BT-821** находится вне помещения и ему доступен обзор не заслоненного неба.
- **4.** Определение местоположения занимает некоторое время и зависит от качества сигнала **GPS**:

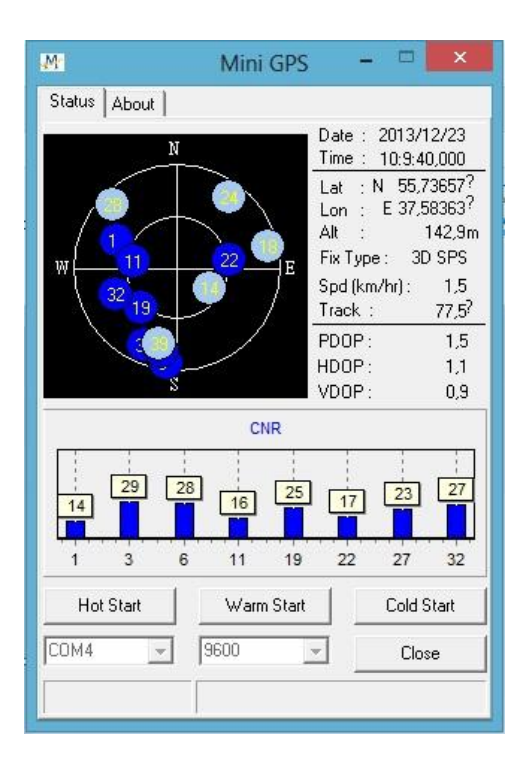

Дождитесь отображения значения **3D SPS** - позиция определена корректно.

#### <span id="page-8-0"></span>4 **Устранение неисправностей**

#### **1. Не подключается к ПК/ноутбуку/планшету**:

- Проверьте индикацию работы **Bluetooth** в соответствии с руководство пользователя
- Проверьте состояние **Bluetooth** на ПК/ноутбуке/планшете
- Уточните в документации к ПК/ноутбуку/планшету, поддерживает ли встроенный **Bluetooth**модуль подключение и взаимодействие с внешними устройствами
- Перезагрузите **BT-821** и ПК/ноутбук/планшет
- Проверьте настройки порта: Скорость (бит/с): **9600** Биты данных: **8** Четность: **Нет** Стоповые биты: **1** Управление потоком: **Нет**
- **2. Не определяет местоположение**:
	- Проверьте индикацию состояния **GPS**, согласно руководству пользователя
	- Убедитесь, что приемник находится вне помещения и ему доступен значительный участок открытого неба

#### <span id="page-8-1"></span>5 **Вопрос-ответ**

- **Будет ли GPS-приемник работать с ПО стороннего производителя?** GPS-приемники компании ГлобалСат выводят данные в стандартном формате NMEA для навигационного ПО и конвертируют его в координаты. Таким образом, GPS-приемники ГлобалСат будут работать с большинством программ, поддерживающих прием данных в NMEA.
- **Какая точность при определении местоположения при использовании GPS?** В зависимости о доступности дополнительных режимов и качества сигнала GPS, максимальная точность равна 2 метрам.
- **Каковы идеальные условия для приема сигнала GPS?**

Для качественного сигнала GPS требуется открытый обзор неба. Дома, подземные парковки, туннели и густая листва мешают GPS сигналу, и возможны проблемы / неточности в определении корректного местоположения.

Если Вы припарковались в крытой парковке и/или в непосредственной близости к многоэтажным зданиям, рекомендуем выехать к под открытое небо, прежде чем включать GPS-приемник.

 **Как мне определить, включен ли GPS?** Подключите приемник к внешним источникам питания, к СЗУ или к АЗУ. Если компьютер и GPSприемник включены, СОМ-порт корректно настроен, начнется поиск сигнала GPS и передача данных. Вы можете проверить это, открыв навигационное ПО. Так же, приемник оснащен индикаторами работы **GPS** (зеленый):

**Индикатор не горит:** GPS-приемник выключен (нет питания). **Индикатор горит:** Поиск GPS-сигнала, определение местоположения. **Индикатор мигает:** Позиция определена.

#### **Почему GPS не работает в помещении и около высоких строений?**

Для определения местоположения, GPS использует спутники. Для получения данных со спутников, необходим обзор неба и отсутствие помех (высоких строений и прочих объектов), которые мешают GPS-приемнику обзор неба. Иногда, спутники находятся не над головой, а за линией горизонта. В данном случае, необходим обзор линии горизонта.

#### <span id="page-9-0"></span>6 **Техническая поддержка**

Мы делаем всё возможное, чтобы сервис и оборудование компании GlobalSat были удобными и простыми в использовании.

Если у Вас возникли вопросы по оборудованию, услугам или настройкам сервера, а также по подключению оборудования, обратитесь в нашу Службу Технической Поддержки, и мы поможем Вам.

**Email** Технической Поддержки: **support@globalsat.ru**

**Телефон** Технической Поддержки: **+7 (495) 755-9204**

**Skype** Технической Поддержки: **globalsat\_support**

Служба Технической Поддержки работает для Вас по рабочим дням с 10.00 до 18.00. Все обращения на Email в другое время обрабатываются в начале следующего рабочего дня.